## **Plotting point**

## **Example : write Matlab program to draw the point(20,50)?**

```
clc
clear all
close all
x=20;
y=50;
plot(x,y,'.r')
xlabel('x-axis')
ylabel('y-axis')
title('my first program to draw point')
axis([0 100 0 100])
```
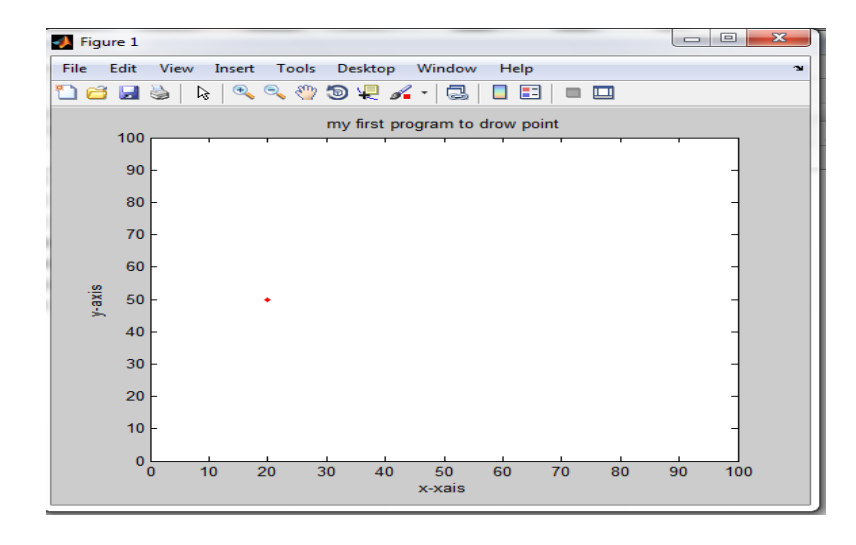

### **Example : write Matlab program to draw any point?**

```
clc
clear all
close all
x=input('enter the value of x');
y=input('enter the value of y);
plot(x, y, ' *r')xlabel('x-axis')
ylabel('y-axis')
title('my first program to draw point')
axis([0 100 0 100])
grid on
```
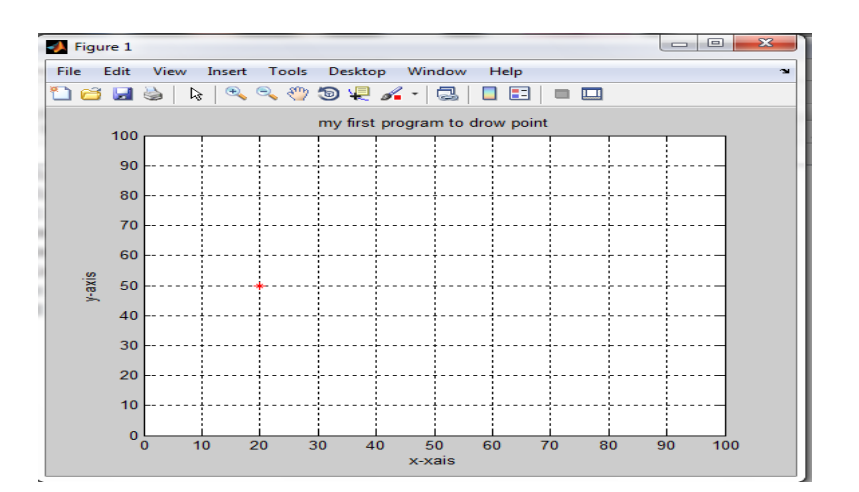

#### **Example: write Matlab program to draw Horizontal line?**

```
clc
clear all
close all
xstart=input('enter the value of xstart');
xend=input('enter the value of xend');
yspesified =input('enter the value of y');
if xstart > xend
                                               D Figure 1
     f= xstart
                                               File Edit View Insert Tools Desktop Window Help
                                               18 B D D D A A G O Q A G D D D D
     xstart=xend
                                                          program to draw horizontal line
                                                 100
     xend=f 
                                                  90
                                                  80
end % if statement
                                                  70hold on
                                                  60
                                                r-axis
                                                 50for x=xstart :0.01:xend
                                                  40plot(x,yspesified,'*k')
                                                 30_{20}end %for statement
                                                  10hold off
                                                  0\frac{1}{0}\frac{1}{50} 60 70 80 90 100
                                                     \frac{1}{10} 20 30
                                                            40xlabel('x-axis')
ylabel('y-axis')
title(' program to draw horizontal line')
axis([0 100 0 100])
```
**note:**

when we change  $for$  x=xstart :  $0.5$ : xend the result line is:

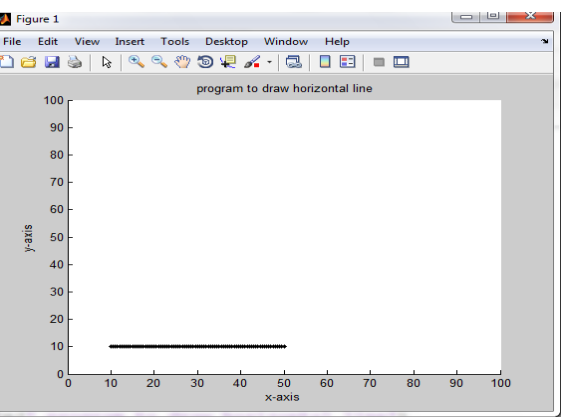

### **Hold**

Retain current graph in figure

## **Syntax**

hold on hold off hold all hold hold(axes\_handle,...)

# **Description**

The hold function determines whether new graphics objects are added to the graph or replace objects in the graph. hold toggles the NextPlot property between the add and replace states.

hold on retains the current plot and certain axes properties so that subsequent graphing commands add to the existing graph. If no current axes exist before you call hold on, MATLAB creates new axes and retains the default properties. However, some axes properties change to accommodate additional graphics objects. For example, the axes' limits increase when the data requires them to do so. hold on sets the NextPlot property of the current figure and axes to add.

hold off resets axes properties to their defaults before drawing new plots. hold off is the default. hold off sets the NextPlot property of the current axes to replace.